#### **USRP B2x0 Series**

### <span id="page-0-0"></span>**Comparative features list - B200/B210/B200mini**

- Hardware Capabilities:
	- o Integrated RF frontend (70 MHz 6 GHz)
	- External PPS reference input
	- External 10 MHz reference input
	- Configurable clock rate
	- Variable analog bandwidth (200 kHz 56 MHz)
	- GPIO header
	- [B200/B210] Internal GPSDO option (see **[Internal GPSDO Application Notes](https://files.ettus.com/manual/page_gpsdo_b2x0.html) [\(USRP-B2x0 Models\)](https://files.ettus.com/manual/page_gpsdo_b2x0.html)** for details)
	- [B210/B200mini] JTAG Connector
	- [B210] MICTOR Debug Connector
- FPGA Capabilities:
	- Timed commands in FPGA
	- Timed sampling in FPGA

### <span id="page-0-1"></span>**Power**

In most cases, USB 3.0 bus power will be sufficient to power the device. If using USB 2.0 or a GPSDO, an external power supply or a cable designed to pull power from 2 USB ports (USB 3.0 dual A to micro-B or B) must be used.

# <span id="page-0-2"></span>**Specifying a Non-standard Image**

UHD software will automatically select the USRP B2X0 images from the installed images package. The image selection can be overridden with the fpga and fw device address parameters.

Example device address string representations to specify non-standard images:

#### **Table of Contents**

- [Comparative features list -](#page-0-0) [B200/B210/B200mini](#page-0-0)
- [Power](#page-0-1)
- [Specifying a Non-standard Image](#page-0-2)
- [Custom FPGA images and accessing](#page-1-0) [user settings](#page-1-0)
- [Changing the Master Clock Rate](#page-1-1)
	- [Automatic Clock Rate Setting](#page-2-0)
- [RF Frontend Notes](#page-2-1)
	- **[Frontend tuning](#page-3-0)**
	- [Frontend gain](#page-3-1)
	- [Frontend bandwidth](#page-3-2)
	- [Power API](#page-3-3)
- [Hardware Reference](#page-4-0)
	- [LED Indicators](#page-4-1)
	- [External Connections](#page-5-0)
	- [On-Board Connectors and](#page-6-0) [Switches](#page-6-0)
- [Known issues](#page-7-0)

-- OR --

fw=usrp\_b200\_fw.hex

### <span id="page-1-0"></span>**Custom FPGA images and accessing user settings**

The FPGA image is provided in source code and can thus be modified and rebuilt to serve custom purposes. For example, additional filtering or other DSP operations can be inserted into the FPGA before or after the DAC or ADC stages, respectively. Refer to the **[FPGA Manual](https://files.ettus.com/manual/md_fpga.html)** for further information on how to rebuild the FPGA.

To control user-defined IP, the USER\_SETTINGS parameter for the radio\_legacy block in b200 core.v (for B210 and B200) or b205\_core.v (for the mini series) need to be set to 1, and radio legacy. v can then be modified to include user-defined read and write registers (the file includes examples on how to do that). Any customizations will most likely also be applied in radio\_legacy.v.

For FPGA images that include user settings registers, UHD provides APIs to interface with those. To enable access to user settings, apply the enable\_user\_regs device argument on initialization. Then, use the uhd::multi\_usrp::get\_user\_settings\_iface API call to access an object that allows modifying the registers. Example:

```
auto usrp = multi usrp::make("type=b200,enable user regs");
auto user regs = usrp->get user settings iface();
user_regs->poke32(addr, data);
```
# <span id="page-1-1"></span>**Changing the Master Clock Rate**

The master clock rate feeds the RF frontends and the DSP chains. Users may select non-default clock rates to achieve integer decimation rates or interpolations in the DSP chains. The clock rate can be set to any value between 5 MHz and 61.44 MHz (or 30.72 MHz for dual-channel mode). Note that rates above 56 MHz are possible, but not recommended.

The user can set the master clock rate through the usrp API call **[uhd::usrp::multi\\_usrp::set\\_master\\_clock\\_rate\(\)](https://files.ettus.com/manual/classuhd_1_1usrp_1_1multi__usrp.html#a99254abfa5259b70a020e667eee619b9)**, or the clock rate can be set through the device arguments, which many applications take:

uhd usrp probe --args="master clock rate=52e6"

The property to control the master clock rate is a double value, called tick rate. Example:

```
import uhd
my usrp = uhd.usrp.MultiUSRP("type=b200")
# The following two lines are synonymous:
my_usrp.set_master_clock_rate(16e6)
my_usrp.get_tree().access_double('/mboards/0/tick_rate').set(16e6)
# Note that if MCR changed, then all time-synchronization is lost!
```
Note that changing the master clock rate will reconfigure the entire clocking chain, thereby losing previous synchronization configurations.

#### <span id="page-2-0"></span>**Automatic Clock Rate Setting**

The default clock rate setting is to automatically set a clock rate depending on the requested sampling rate. The automatic clock rate selection is disabled when either master clock rate is given in the device initialization arguments, or when **[uhd::usrp::multi\\_usrp::set\\_master\\_clock\\_rate\(\)](https://files.ettus.com/manual/classuhd_1_1usrp_1_1multi__usrp.html#a99254abfa5259b70a020e667eee619b9)** is called.

Note that the master clock rate must be an integer multiple of the sampling rate. If a master clock rate is chosen for which this condition does not hold, a warning will be displayed and a different sampling rate is used internally.

Nevertheless, there are multiple valid values for the master clock rate for most sampling rates. The auto clock rate selection attempts to use the largest possible clock rate as to enable as many half-band filters as possible. Expert users might have cases where a more fine-grained control over the resampling stages is required, in which case manually selecting a master clock rate might be more suitable than the automatic rate. Manual selection of master clock rate may also be required to synchronize multiple B200 units in time.

The property to dis- or enable the auto tick rate is a boolean value, auto tick rate. Example:

```
>>> import uhd
>>> my usrp = uhd.usrp.MultiUSRP("type=b200")
>>> my_usrp.get_tree().access_bool('/mboards/0/auto_tick_rate').get()
True
>>> my usrp.set master clock rate(16e6) # This will lock the MCR
>>> my_usrp.get_tree().access_bool('/mboards/0/auto_tick_rate').get()
False
\gg U.set rx rate(7e6) # Not possible! We locked the MCR.
\rightarrow U.get rx rate() # The actual rate is coerced:
8000000.0
>>> my_usrp.get_tree().access_bool('/mboards/0/auto_tick_rate').set(True)
\gg my usrp.set rx rate(7e6) # This requires a new MCR...
>>> my_usrp.get_master_clock_rate() # ...which is chosen automatically.
56000000.0
```
# **RF Frontend Notes**

The B200 features an integrated RF frontend.

### <span id="page-3-0"></span>**Frontend tuning**

The RF frontend has individually tunable receive and transmit chains. On the B200 and B200 mini, there is one transmit and one receive RF frontend. On the B210, both transmit and receive can be used in a MIMO configuration. For the MIMO case, both receive frontends share the RX LO, and both transmit frontends share the TX LO. Each LO is tunable between 50 MHz and 6 GHz.

#### <span id="page-3-1"></span>**Frontend gain**

All frontends have individual analog gain controls. The receive frontends have 76 dB of available gain; and the transmit frontends have 89.8 dB of available gain. Gain settings are application specific, but it is recommended that users consider using at least half of the available gain to get reasonable dynamic range.

#### <span id="page-3-2"></span>**Frontend bandwidth**

The analog frontend has a seamlessly adjustable bandwidth of 200 kHz to 56 MHz.

Generally, when requesting any possible master clock rate, UHD will automatically configure the analog filters to avoid any aliasing (RX) or out-of-band emissions whilst letting through the cleanest possible signal.

If you, however, happen to have a very strong interferer within half the master clock rate of your RX LO frequency, you might want to reduce this analog bandwidth. You can do so by calling uhd::usrp::multi\_usrp::set\_rx\_bandwidth(bw).

The property to control the analog RX bandwidth is bandwidth/value.

UHD will not allow you to set bandwidths larger than your current master clock rate.

### <span id="page-3-3"></span>**Power API**

The B200 series support the UHD power calibration API (see: **[Power Level Controls](https://files.ettus.com/manual/page_power.html)**). The TX path and the two RX paths have their own calibration data, resulting in 6 sets of calibration data total for the B210, and 3 for all the others.

Devices have to be manually calibrated using a calibrated power meter or signal generator.

## <span id="page-4-0"></span>**Hardware Reference**

### <span id="page-4-1"></span>**LED Indicators**

Below is a table of the B200/B210 LED indicators and their meanings:

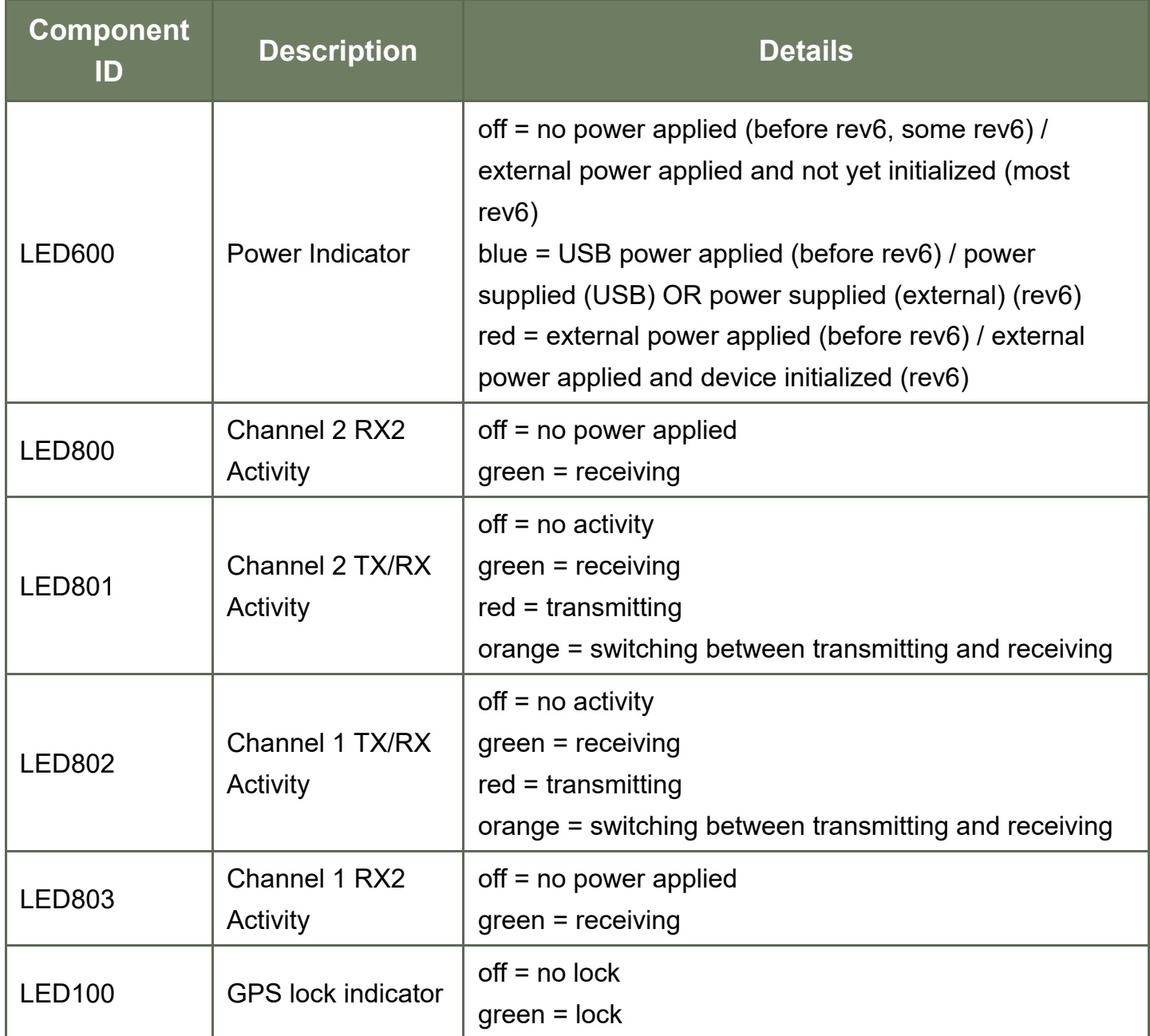

Below is a table of the B200mini LED indicators and their meanings:

**Component ID Description Details** 

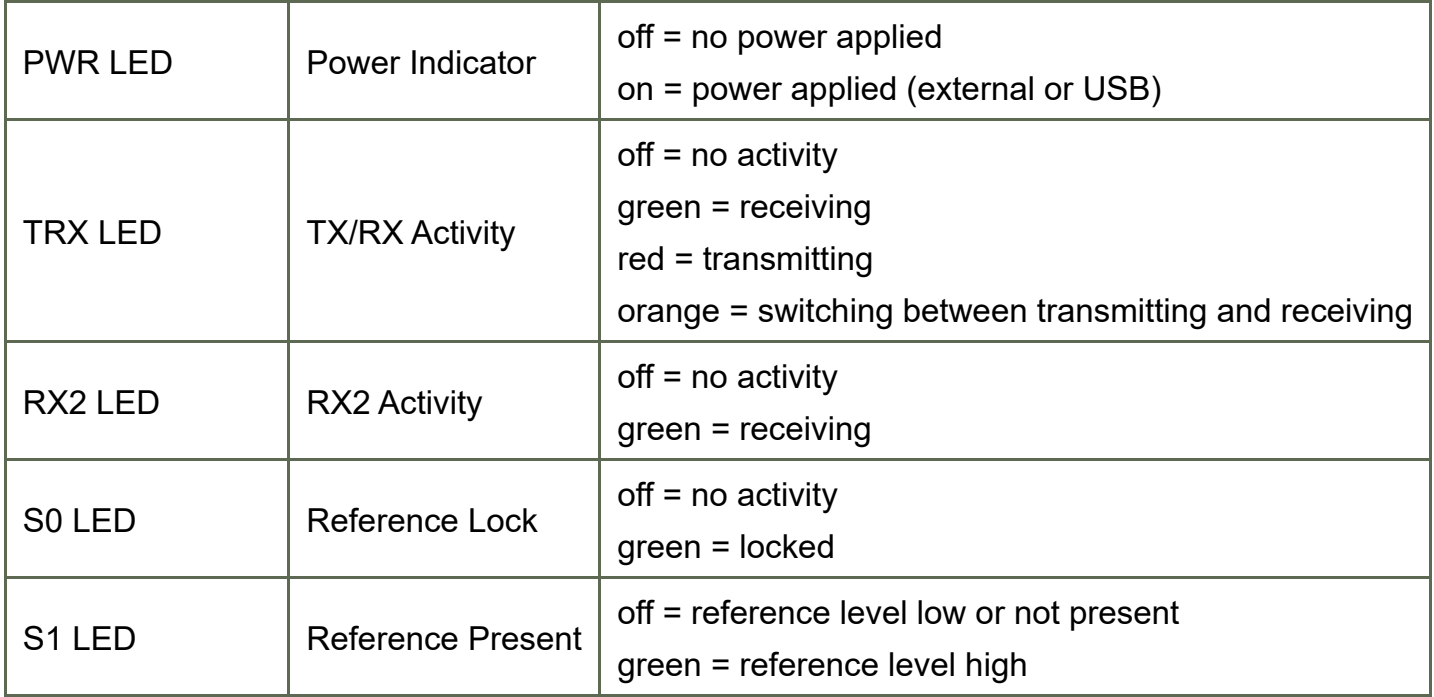

TX LED indicators are on when transmitting data and off when no samples are available to transmit. RX LED indicators are on when sending samples to the host and off when unable to do so. This means that TX/RX activity LED indicators will blink off in a temporary transmit underflow or receive overflow condition, indicating that the host is not sending or receiving samples fast enough. The host will be notified of the condition and output a "U" or "O" as well.

#### <span id="page-5-0"></span>**External Connections**

Below is a table showing the B200/B210 external connections and respective power information:

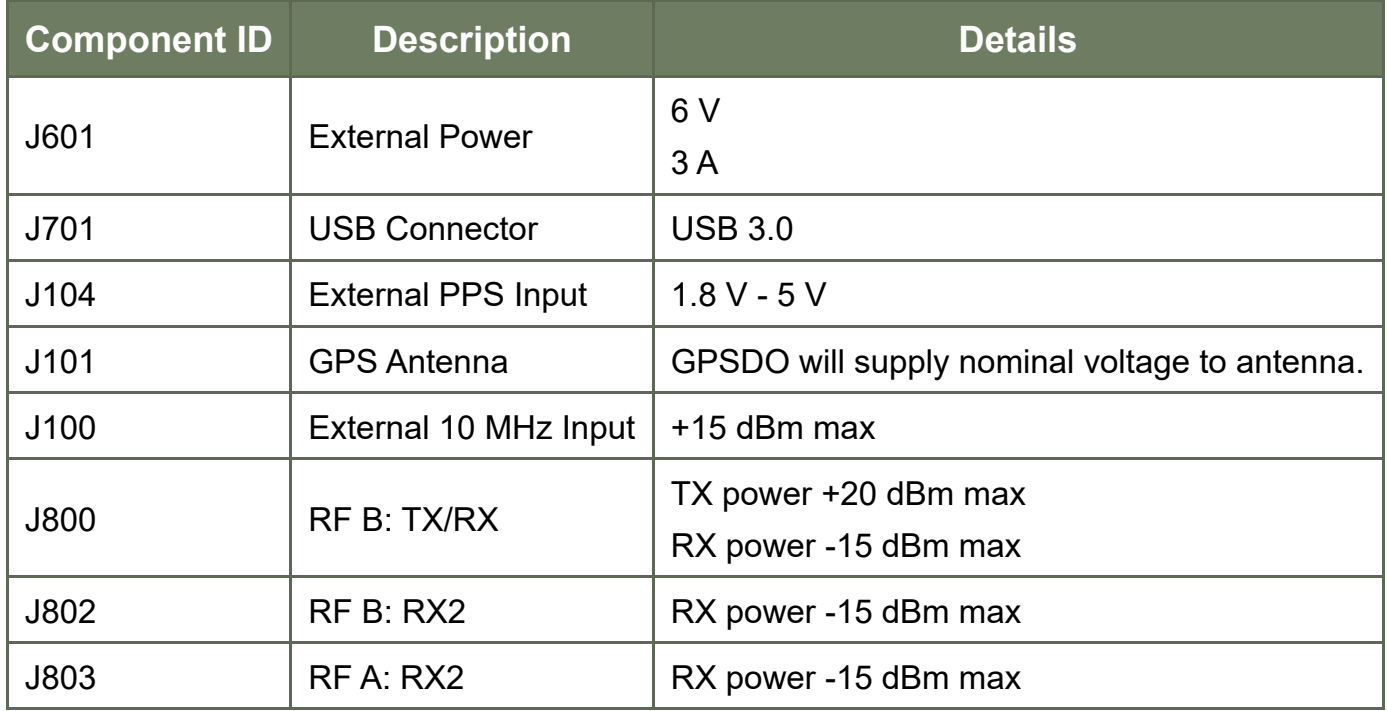

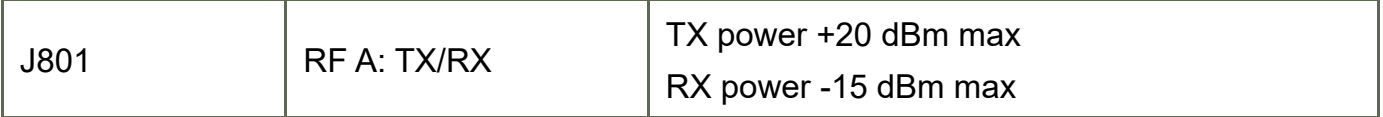

Below is a table showing the B200mini external connections and respective power information:

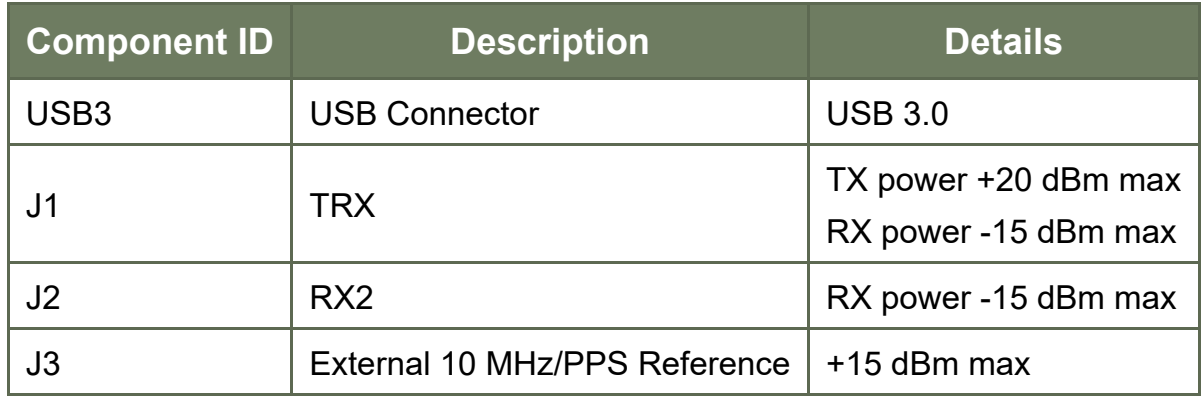

#### <span id="page-6-0"></span>**On-Board Connectors and Switches**

Below is a table showing the B200/B210 on-board connectors and switches:

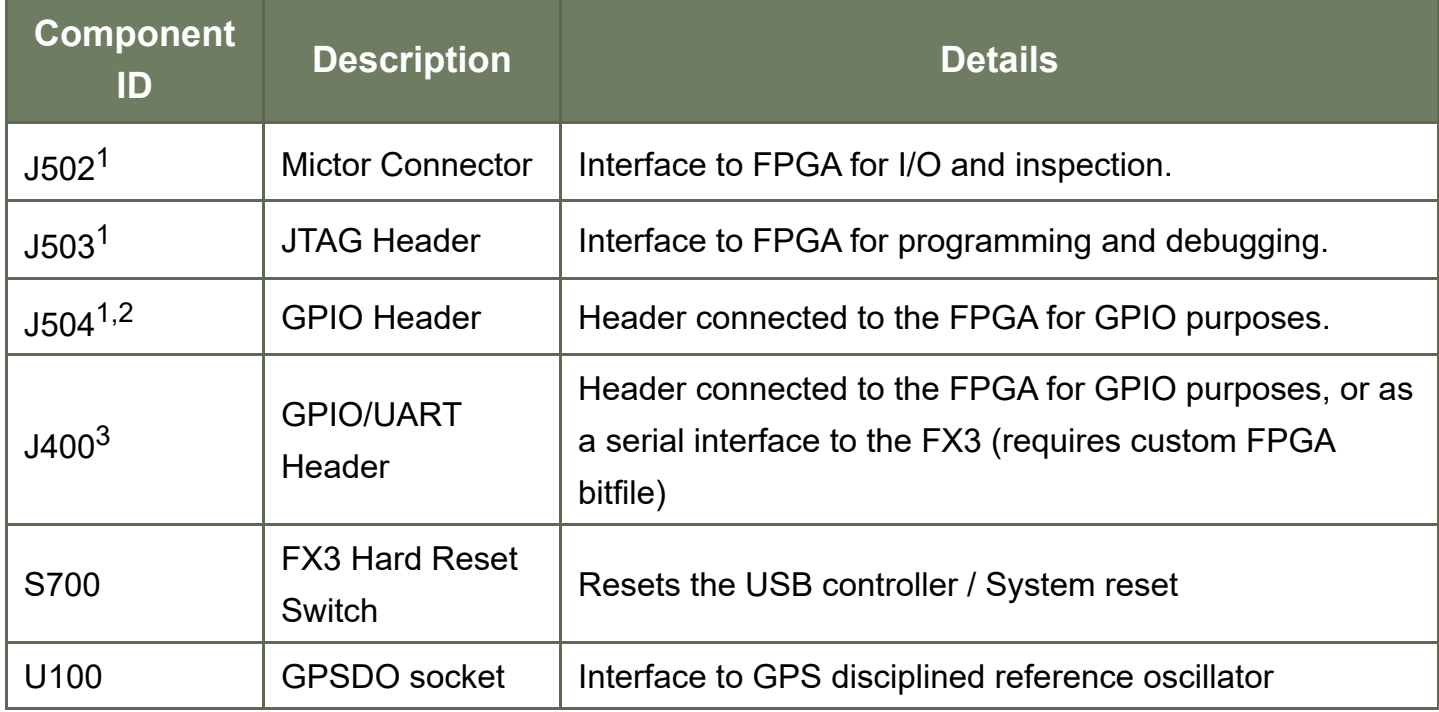

<sup>1</sup> Only on the B210

 $^2$  Only since rev. 6 (green board). Default voltage is 3.3V. GPIO pinout is 1=GPIO\_0, 2=GPIO\_1, 3=GPIO\_2, 4=GPIO\_3, 5=GPIO\_4, 6=GPIO\_5, 7=GPIO\_6, 8=GPIO\_7, 9=GND, 10=GND

 $^3$  Only since rev. 6 (green board). Default voltage is 1.8V. GPIO pinout is 1=GPIO\_8, 2=GND, 3=GPIO 9. When compiling a bitfile to support a UART on this header, pinout is 1=TX, 2=GND, 3=RX.

Below is a table showing the B200mini on-board connectors and switches:

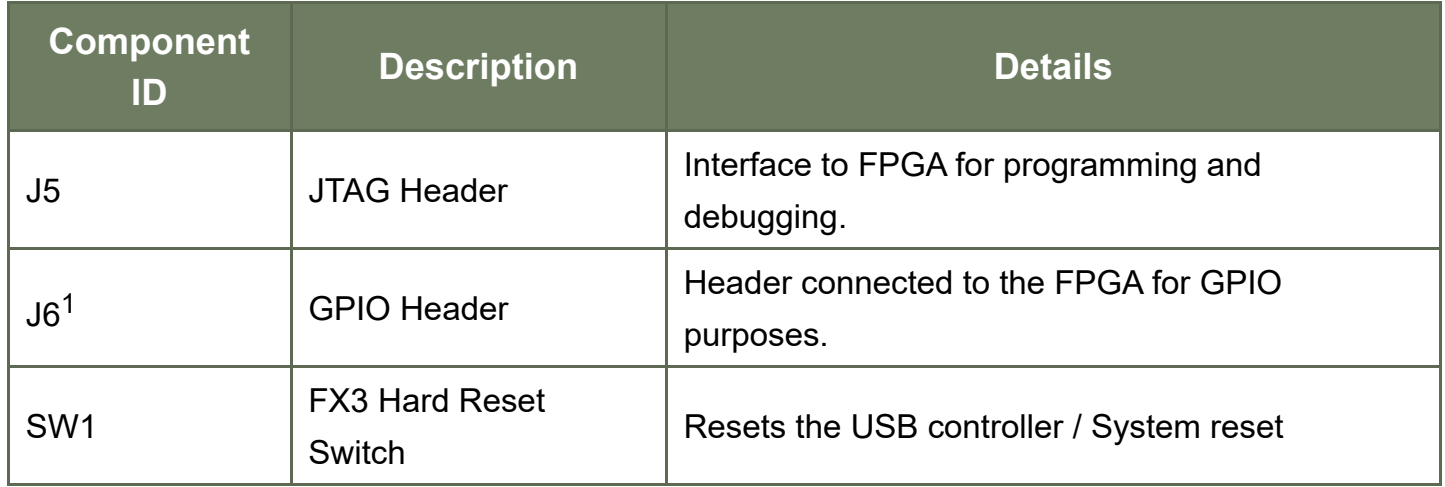

<sup>1</sup> GPIO pinout is 1=3.3V, 2=GPIO\_0, 3=GPIO\_1, 4=GPIO\_2, 5=GPIO\_3, 6=GND, 7=3.3V, 8=GPIO\_4, 9=GPIO\_5, 10=GPIO\_6, 11=GPIO\_7, 12=GND

### <span id="page-7-0"></span>**Known issues**

- When synchronizing multiple USRPs in time, it is strongly recommended to specify a master clock rate instead of relying on **[Automatic Clock Rate Setting](#page-2-0)**.
- The B200 and B210 cannot support an external 10 MHz reference if a GPSDO is already present on the motherboard. If an external 10 MHz reference is to be used, the GPSDO needs to be physically removed from the device beforehand.
- The default streaming settings do not work optimally for all use cases. If there are issues with performance or stability, it can help to modify the recv frame size values, e.g., by setting recv frame size=1024 as part of the device args.